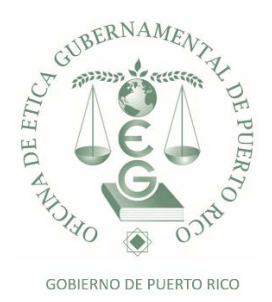

## **PROCESO PARA ACCEDER A LOS MÉTODOS ALTERNOS ONLINE**

Para *participar en los métodos alternos online*, usted realizará los siguientes pasos:

- Hacer **Log in – Entrar al sistema** con su cuenta de usuario del sistema. De no tener una cuenta, favor de crear la misma. **[Pulse aquí](https://reif.oeg.gobierno.pr/cdpeplus/Account/Register)**
- Una vez accede al sistema, en la opción de **"Menú"** oprima el enlace de **"Métodos Alternos Online"**
- Luego en la pantalla de **"Selección de Método Alterno Online"** oprima el icono **de lupa para buscar la lista de lecturas disponibles**
- Luego, oprima **doble clic** sobre el título de la lectura escogida
- Al seleccionar la lectura encontrará la reseña, objetivos y horas que se acreditarán
- Luego, oprima la opción de **"Continuar"** para iniciar la lectura
- Una vez completada la lectura, debe oprimir la opción de **"Continuar a Preguntas"**
- El sistema presentará **5 preguntas** relacionadas a la lectura seleccionada
- Conteste las preguntas. **Importante**, cuando las preguntas no se contestan correctamente, el sistema presentará los resultados para que el participante los evalúe, repase nuevamente el contenido y proceda a contestar **5 nuevas preguntas**
- Al contestar correctamente las mismas, el sistema certificará y acreditará **automáticamente** las horas correspondientes a la lectura seleccionada
- En su perfil bajo la opción **"Adiestramientos Registrados"**, encontrará las horas acreditadas por su participación